## **Travail à faire**

1. Ouvrez Ciel gestion commerciale.

Par défaut la dernière société utilisée est ouverte. Si aucune société n'est ouverte, cliquez le menu : **Dossier** – **Ouvrir…** et sélectionnez votre entreprise pour l'ouvrir.

- 2. Activez l'écran d'accueil.
- 3. Activez le bureau.
- 4. Répondez aux questions suivantes :

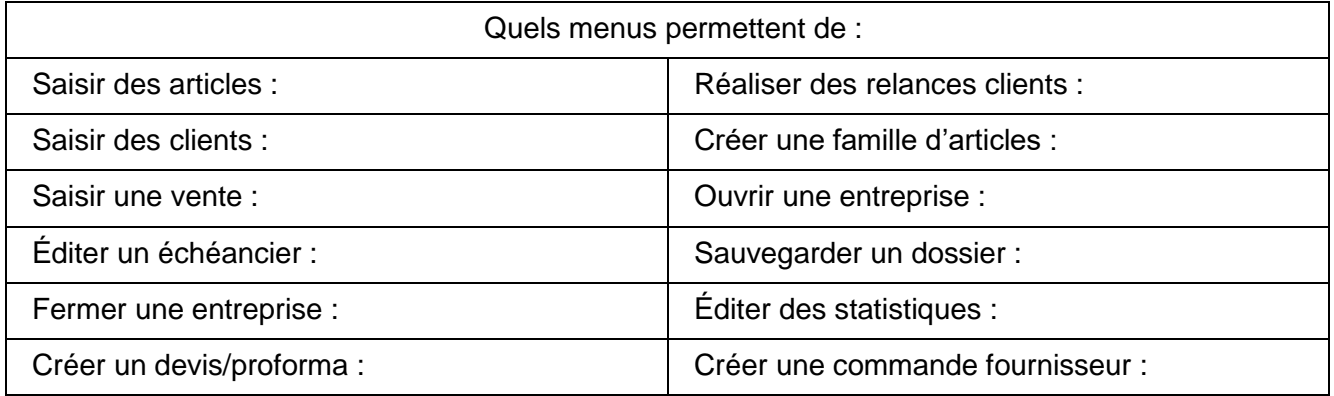

5. Quitter Ciel gestion commerciale.

## **Autocorrection**

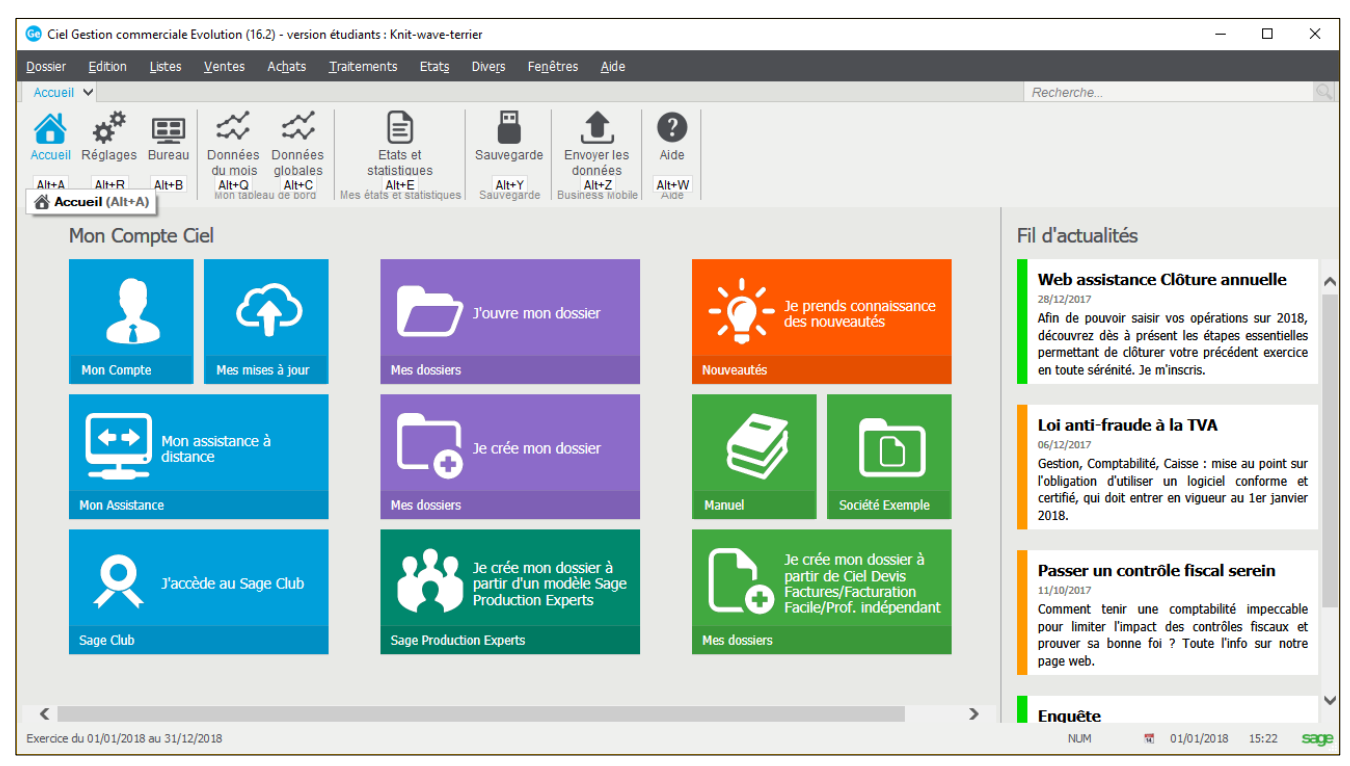